# **PERBANDINGAN KETELITIAN PERHITUNGAN VOLUME GALIAN MENGGUNAKAN METODE**  *CROSS SECTION* **DAN APLIKASI LAIN (STUDI KASUS: BENDUNGAN PANDANDURI LOTIM)**

**Anna Rosida, Ir. Sutomo Kahar MSi. \*, M. Awaluddin ST.MT.\*\***

Program Studi Teknik Geodesi Fakultas Teknik, Unversitas Diponegoro Jl. Prof. Sudarto SH, Tembalang Semarang Telp. (024) 76480785, 76480788

## **ABSTRAK**

Galian dan timbunan atau yang lebih dikenal oleh orang-orang lapangan dengan *Cut and Fill* adalah bagian yang sangat penting baik pada pekerjaan pembuatan jalan,bendungan, bangunan, dan reklamasi. Galian dan timbunan dapat diperoleh dari peta situasi yang dilengkapi dengan garis - garis kontur atau diperoleh langsung dari lapangan melalui pengukuran sipat datar profil melintang sepanjang jalur proyek atau bangunan. Perhitungan galian dan timbunan dapat dilakukan dengan menggunakan peta situasi dengan metode penggambaran profil melintang sepanjang jalur proyek atau metode grid-grid *(griding)* yang meninjau galian dan timbunan dari tampak atas dan menghitung selisih tinggi garis kontur terhadap ketinggian proyek ditempat perpotongan garis kontur dengan garis proyek.

Dalam survei rekayasa, penentuan volume tanah adalah suatu hal yang sangat lazim. Seperti halnya pada perencanaan pondasi, galian dan timbunan pada rencana irigasi, jalan raya, jalan kereta api, penanggulangan sepanjang aliran sungai, perhitungan volume tubuh bendung, dan lain-lain, tanah harus digali dan dibuang ke tempat lain atau sebaliknya.

Pada tugas akhir kali ini penulis akan mencoba membuat perhitungan volume dengan menggunakan metode koordinat untuk perhitungan luas penampang dan metode prismoida untuk tubuh tanah pada *Microsoft Office Excel* dan perhitungan dengan beberapa aplikasi lainnya sebagai pembanding yang akhirnya akan dibandingkan dengan hasil akhir galian di lapangan. Penulis berharap nantinya hasil perhitungan ini akan dapat benar-benar di aplikasikan pada perhitungan galian di pekerjaan galian pada proyek-proyek yang membutuhkan.

**Kata kunci**: galian dan timbunan, volume, metode koordinat, prismoida, aplikasi, hasil akhir galian

#### *ABSTRACT*

*Cut and Fill is a very important part of the work measurement on roads, dams, buildings, and reclamation. Cut and fill can be obtained from the map of the situation which is equipped with line contour or obtained directly from the field through the measurement of leveling and cross sectional along the project or building. Cut and fill calculations can be performed using the method of depiction of the situation map profile along project lines or grids method (griding) is reviewing the cut and fill from up point of view and calculate the height difference of the height from the contour line intersection.* 

*In the survey engineering, determination of volume land that is an thing that very prevalent. As any on planning the foundation, cut and fill on plans irrigation, highways, roads railway, countermeasures along the the flow of river, the calculation of volume body weir, and another else, soil must excavated and disposed into another place or vice versa.* 

*In this thesis the author will try to make volume calculations using the coordinates method for calculating cross-sectional area and methods prismoida to body ground in Microsoft Office Excel and calculation with several other applications as a comparison that ultimately will be compared with the results of excavation at the end of the project. The authors hope the results of this calculation will be able to actually be applied to the calculation of the excavation at any required project.* 

*Keyword: Cut and Fill, Volume, Coordinates Methods, Prismoida, Application, results of excavation* 

Volume 2, Nomor 3, Tahun 2013, (ISSN : 2337-845X) 1

## **I. PENDAHULUAN**

# **I.1 Latar Belakang**

Galian dan timbunan (*cut and fill*) merupakan salah satu bagian terpenting dalam berbagai jenis proyek sipil dan pengukuran. Banyak proyek pengukuran yang pekerjaan intinya adalah perhitungan dan pembuatan galian dan timbunan di lapangan dan dilakukan dalam skala besar. Pada umumnya pekerjaan galian (*cutting*) dan timbunan (*filling*) memiliki konsep yang sama dalam proses pengukuran dan perhitungannya. Pada kebanyakan proyek pekerjaan galian dilakukan terlebih dahulu sebelum timbunan*.*  Karena itulah dalam tugas akhir kali ini hanya akan dibahas mengenai proses perhitungan volume galian, sedangkan untuk perhitungan volume timbunan dapat disesuaikan dan dikembangkan apabila dibutuhkan.

Perhitungan volume galian dilakukan setelah pengukuran situasi di lapangan dan pengukuran *cross sectional open cut*. Perhitungan ini sangat penting peranannya dalam suatu proyek karena merupakan dasar dalam pencairan dana bagi kontraktor yang nantinya akan diserahkan kepada *owner* proyek, secara umum jumlah volume galian akan sangat berpengaruh terhadap jumlah dana yang akan diperoleh, oleh karena itu perhitungan volume galian harus dilakukan seteliti mungkin agar tidak ada pihak yang dirugikan.

Perhitungan volume galian pada sebagian proyek masih dilakukan dengan cara manual (menggunakan *Microsoft Office Excel*) karena permintaan dari *owner* dan keterbatasan *software* yang tersedia pada *owner* sendiri, namun perhitungan volume secara manual yang dibuat oleh kontraktor ini biasanya memiliki ketelitian rendah karena keterbatasan waktu dalam perhitungannya dan kurangnya pengetahuan mengenai metode perhitungan teliti. Perhitungan volume galian biasanya hanya dilakukan dengan metode *one level section* atau *two level section* yang terkadang tidak sesuai dengan kondisi yang ada di lapangan.

Pada tugas akhir kali ini penulis akan mencoba membuat perhitungan volume dengan metode yang lebih teliti yaitu dengan menggunakan metode koordinat untuk perhitungan luas penampang dan metode prismoida untuk tubuh tanah pada *Microsoft Office Excel* dan perhitungan dengan aplikasi lain sebagai pembanding serta pada akhirnya akan dibandingkan dengan hasil galian akhir. Penulis berharap nantinya hasil perhitungan ini akan dapat benar-benar di aplikasikan pada perhitungan galian di pekerjaan galian pada proyek-proyek yang membutuhkan.

## **I.2 Perumusan Masalah**

Perumusan masalah dalam penelitian ini adalah

1. Bagaimana perbandingan ketelitian perhitungan volume galian dengan menggunakan cara manual pada *Microsoft Office Excel* dengan perhitungan menggunakan aplikasi lain ?

#### **I.3 Pembatasan Penelitian**

Pembatasan masalah yang dibahas dalam penelitian ini antara lain :

- 1. Dalam tugas akhir kali ini hanya akan dibuat perhitungan untuk pekerjaan galian.
- 2. Data yang digunakan adalah data pekerjaan pengukuran terestris *Outlet* pada proyek Pengukuran Terowongan Pengelak Bendungan Pandanduri Desa Swangi Kabupaten Lombok Timur Provinsi Nusa Tenggara Barat.
- 3. Metode perhitungan galian yang akan digunakan adalah metode koordinat untuk perhitungan luas penampang dan metode prismoida untuk perhitungan tinggi pada *Microsoft Office Excel* dan VBE dibandingkan dengan perhitungan menggunakan *software AutoCad Civil 3D, software Surfer 8* dan akan dibuat aplikasi dengan VBE pada Ms.Excel yang akhirnya akan dibandingkan dengan hasil galian akhir di lapangan*.*

#### **I.4 Tujuan Penelitian**

Tujuan pembuatan tugas akhir ini adalah untuk menghasilkan perhitungan manual volume galian yang lebih teliti dengan menggunakan *Microsoft Office Excel* dan mengetahui perbandingan ketelitiannya dengan perhitungan menggunakan aplikasi lain.

## **II. METODOLOGI PENELITIAN**

## **II.1. Lokasi Penelitian**

Lokasi yang digunakan untuk penelitian tugas akhir ini adalah Bendungan Pandanduri yang terletak di Kecamatan Sakra Kabupaten Lombok Timur Provinsi Nusa Tenggara Barat yang memiliki karakteristik tanah berbukit dan berbatu.

## **II.2. Metodologi Penelitian**

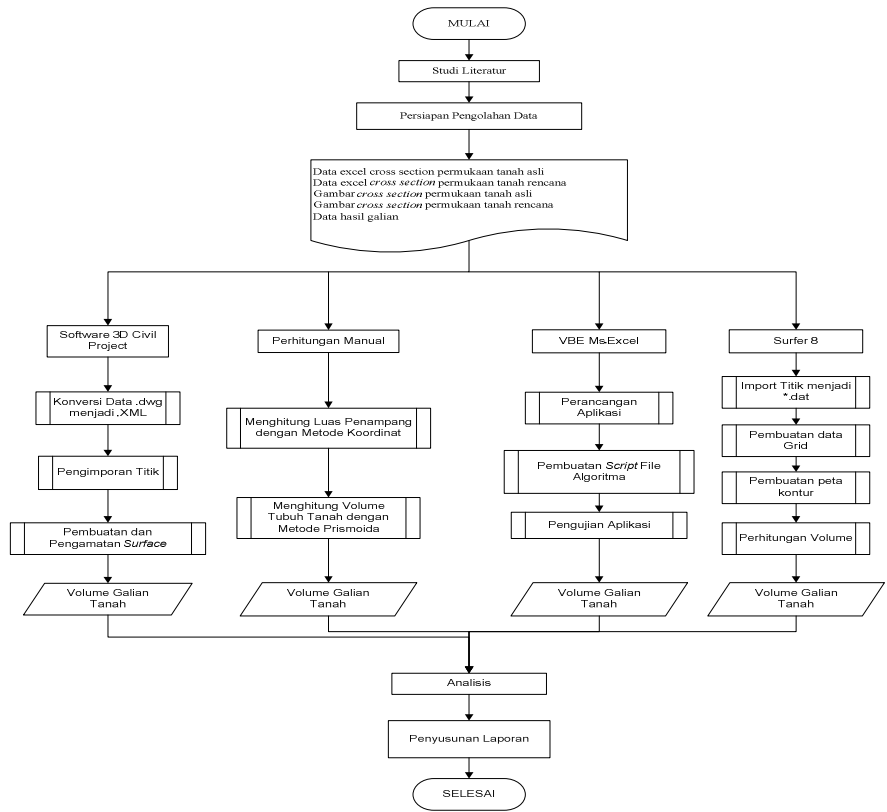

**Gambar 1.** Diagram Alir Penelitian

## **II.3. Peralatan**

Peralatan dan *software* yang digunakan dalam penelitian ini adalah sebagai berikut :

**1. Perangkat Keras** *(Hardware***)** 

Perangkat keras *(Hardware*) yang digunakan dalam penelitian ini adalah : Satu set komputer dengan processor intel core i3-2310M. 2.1 GHz, 500GB HDD, 4GB RAM, NVIDIA GeForce 540M GT 1 GB.

- **2. Perangkat Lunak** *(Software)* Perangkat Lunak *(Software)* yang digunakan dalam penelitian ini adalah :
	- *a. Microsoft Office Word dan Visio 2007*

Digunakan untuk proses pembuatan laporan.

- b. *Microsoft Office Excel 2007* dan VBA yang ada di dalamnya Digunakan untuk proses perhitungan galian tanah menggunakan metode *cross section*.
- *c. AutoCad 2012*

Digunakan untuk pengambilan data *cross section* dari gambar lapangan yang berformat .dwg.

*d. AutoCad Civil 3D 2011 Imperial* 

Digunakan untuk perhitungan volume galian dengan menggunakan metode kontur dan menghasilkan visualisasi tiga dimensi.

## *e. Surfer 8*

Digunakan untuk perhitungan volume galian dengan menggunakan bermacam-macam metode *gridding.* 

## **II.4. Pengumpulan Data Penelitian**

Data yang dibutuhkan dalam penelitian ini adalah sebagai berikut :

- a. Data excel *Cross Section* permukaan tanah asli (*Soil, Weathered Rock dan Rock*).
- b. Data excel *Cross Section* permukaan tanah rencana.
- c. Gambar *Cross Section* permukaan tanah asli (*Soil, Weathered Rock* dan *Rock*).
- d. Gambar *Cross Section* permukaan tanah rencana.
- e. MC0% dan MC100% dari proyek terkait.

#### **II.5. Pengolahan Data**

Pengolahan data dilakukan pada *Ms.Excel* dan VBA yang ada di dalamnya, *Surfer 8* dan *AutoCad Civil 3D 2011 Imperial* yang masing-masing akan dijelaskan di bawah ini:

### **1.** *Ms.Excel*

Proses pengolahan data dengan menggunakan *Ms.Excel* dilakukan dalam beberapa tahapan yaitu:

- a. Pembuatan data koordinat dari gambar *cross section*, koordinat yang diambil adalah koordinat (x,y) yang akan digunakan untuk perhitungan volume.
- b. Perhitungan luas penampang masing-masing *cross section* dengan metode koordinat menggunakan rumus

Luas=ABS\*(0.5\* $((x_1y_2 + x_2y_3 + x_3y_4 + x_4y_1 + ...) - (y_1x_2 + y_2x_3 + y_3x_4 + y_4x_1)))$ 

c. Perhitungan volume tubuh tanah antara dua penampang *cross section* dengan metode prismoida menggunakan rumus

Volume = 
$$
V = \frac{h}{6} * (A1 + 4(\frac{A1 + A2}{2}) + A2)
$$

#### *2. Visual Basic Application*

Proses pengolahan data menggunakan VBA yang terdapat di dalam *Ms.Excel* adalah sebagai berikut:

- a. Pengaktifan *VBA Macro* pada *Ms.Excel*
- b. Pembuatan desain aplikasi perhitungan volume yang terdiri dari 5 *sheet* (Home, Cross Section, Calculator, Tabel Volume, copy\_temp).
- c. Pembuatan coding untuk masing-masing *sheet*.
- d. Pengujian aplikasi.
- *3. Surfer 8*

Proses pengolahan data menggunakan *software Surfer 8* membutuhkan input berupa data situasi, langkah-langkah pengolahan datanya adalah sebagai berikut:

- a. Input data situasi pada 'New Worksheet' yang terdapat pada *Surfer 8*, simpan dalam format \*.dat.
- *b.* Pilih menu 'Grid' kemudian buka data yang telah disimpan sebelumnya, untuk membuat peta grid, terdapat 11 metode *gridding* di dalam *Surfer 8.*
- c. Buat peta kontur dari peta grid yang telah dibuat sebelumnya dengan menu 'Map'-'Contour Map'
- *d.* Membuat tampilan tiga dimensi dapat dilakukan dengan memilih salah satu opsi yang terdapat pada *taskbar* sebelah kanan, misal *wireframe.*

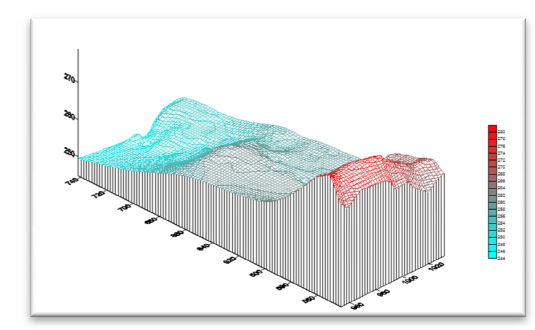

**Gambar 2.**  Hasil *wireframe* dengan menggunakan *Surfer 8*

e. Perhitungan volume dilakukan setelah *surface* tanah asli dan tanah rencana terbentuk yaitu dilakukan dengan memilih menu 'Grid' 'Grid'-'Volume' hasilnya akan muncul pada 'Volume' *volume report.*

### *4. AutoCad Civil 3D 2011 Imperial*

Proses pengolahan data menggunakan *software AutoCad Civil 3D* membutuhkan input berupa data situasi, langkah-langkah pengolahan datanya adalah sebagai berikut: langkah

- a. Pembuatan *template* baru "\_autocad civil (3D) metric NCS extended.dwt"
- b. *Import point* berformat \*.txt dengan menu 'Points' 'Points'-'Points Creation Tools'
- b. *Import point* berformat \*.txt dengan menu 'Points'-'Points Creation Tools'<br>c. Pembuatan *surface* dilakukan dengan klik kanan panel 'Surface' pada *toolspace* kemudian 'Create Surface'-'Rename'-'OK'. Untuk memasukkan titik-titik yang telah diimport sebelumnya klik kanan pada 'Point Group' Group'-'Add'.

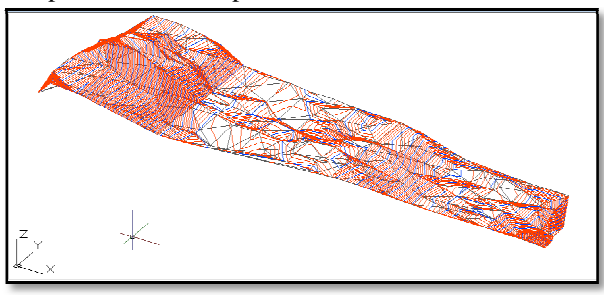

**Gambar 3**. *Surface* 3 dimensi pada *AutoCad Civil 3D*

d. Perhitungan volume dilakukan setetah membuat 2 *surface*, dilakukan dengan cara *import*  surface yang telah dibuat kemudian pilih menu 'Analyze'-'Volume and Material Panels'-'Volume'

### **III. HASIL DAN PEMBAHASAN**

#### **III.1.Hasil**

1. Perhitungan Volume dengan *Microsoft Office Excel*

Perhitungan dengan Ms.Excel menggunakan metode *cross section* untuk perhitungan luas penampang dan prismoida untuk tubuh tanah apabila dibandingkan dengan MC100% adalah sebagai berikut:

| Tabel 1. I ei banuingan permiungan MS.EXCel uan MCT00 70 |               |                        |                           |                   |  |  |  |  |  |
|----------------------------------------------------------|---------------|------------------------|---------------------------|-------------------|--|--|--|--|--|
| <b>ITEM</b>                                              | EXCEL $(m^3)$ | <b>ASLI</b><br>$(m^3)$ | <b>SELISIH</b><br>$(m^3)$ | <b>PERSENTASE</b> |  |  |  |  |  |
| opencut                                                  | 10.884,586    | 10.057,560             | $-827,026$                | 108,223%          |  |  |  |  |  |
| soil                                                     | 13.577,667    | 13.799,640             | 221,972                   | 98,391%           |  |  |  |  |  |
| weathered rock                                           | 48.173,927    | 46.942,298             | $-1231,629$               | 102,624%          |  |  |  |  |  |
| rock                                                     | 24.771,124    | 25.069,410             | 298,286                   | 98,810%           |  |  |  |  |  |
| total                                                    | 97.407,305    | 95.868,908             | $-1538,396$               | 101,605%          |  |  |  |  |  |

**Tabel 1. Perbandingan perhitungan Ms.Excel dan MC100%**

# 2. Perhitungan Volume dengan VBA

Perhitungan dengan VBA yang terdapat dalam Ms.Excel menggunakan metode *cross section* untuk perhitungan luas penampang dan prismoida untuk tubuh tanah apabila dibandingkan dengan MC100% adalah sebagai berikut:

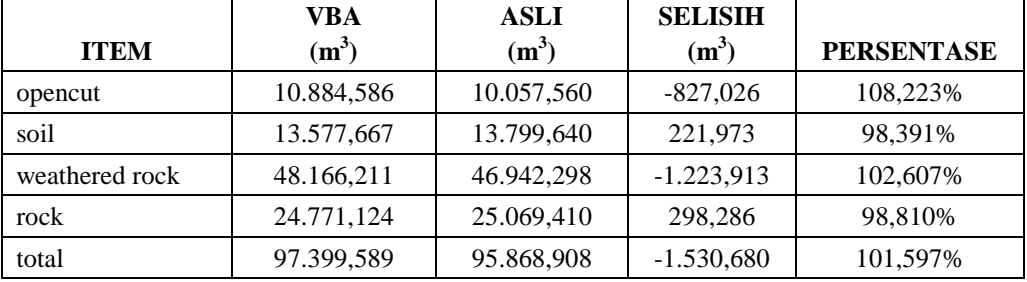

#### **Tabel 2. Perbandingan perhitungan VBA dan MC100%**

*3.* Perhitungan Volume dengan *Surfer 8* 

Perhitungan dengan 11 metode *gridding* yang terdapat dalam *software Surfer 8* apabila dibandingkan dengan MC100% adalah sebagai berikut:

| <b>METODE</b>                          | <b>VOLUME</b> | <b>MC100%</b> | <b>SELISIH</b> |                   |
|----------------------------------------|---------------|---------------|----------------|-------------------|
| <b>GRIDDING</b>                        | $NET(m^3)$    | $(m^3)$       | $(m^3)$        | <b>PERSENTASE</b> |
| <i>Inverse Distance to a Power</i>     | 10.4838,267   | 95.868,91     | $-8.969,357$   | 109,356%          |
| <b>Krigging</b>                        | 85.010,056    | 95.868,91     | 10.858,853     | 88,673%           |
| Minimum Curvature                      | 95.079,337    | 95.868,91     | 789,5722       | 99,176%           |
| Natural Neighbour                      | 95.671,360    | 95.868,91     | 197,549        | 99,794%           |
| Nearest Neighbour                      | 97.873,715    | 95.868,91     | $-2.004,805$   | 102,091%          |
| Polynomial Regretion                   | 104.340,820   | 95.868,91     | $-8.471,910$   | 108,837%          |
| <b>Radial Basis Function</b>           | 73.683,878    | 95.868,91     | 22.185,032     | 76,859%           |
| Triangulation wih Linear Interpolation | 96.743,059    | 95.868,91     | $-874,149$     | 100,912%          |
| Moving Average                         | 106.503,639   | 95.868,91     | $-10.634,729$  | 111,093%          |
| Data Metrics                           | 7.797,704     | 95.868,91     | 88.071,205     | 8,134%            |
| Local Polynomial                       | 39.406,086    | 95.868,91     | 56.462,823     | 41,104%           |

**Tabel 3. Perbandingan perhitungan** *Surfer 8* **dan MC100%** 

4. Perhitungan Volume dengan *AutoCad Civil 3D 2011 Imperial*

Perhitungan volume dengan *AutoCad Civil 3D 2011 Imperial* menggunakan metode kontur apabila dibandingkan dengan MC100%adalah sebagai berikut:

- *Cut* : 100,039% dengan selisih -37,49 m<sup>3</sup>
- *Fill* : pada data MC100% tidak diperoleh adanya timbunan
- *Net* : 100,038% dengan selisih -36,02 m<sup>3</sup>

## **III.2.Pembahasan**

1. Perhitungan Volume dengan *Microsoft Office Excel*

Dari tabel 1 dapat disimpulkan bahwa ketelitian terendah terdapat pada perhitungan opencut, hal ini disebabkan karena perolehan data *cross section* opencut dilakukan dengan mengambil data dari gambar *cross section* proyek bukan data koordinat. Ketelitian pada saat pengambilan data dari gambar *cross section* sangat berpengaruh. Dari keseluruhan perhitungan diperoleh persentase total perhitungan 101,605% dengan selisih -1538,396 m<sup>3</sup> , selisih ini terjadi karena kurang telitinya data *cross section* yang digunakan karena jarak antar *cross section* terlalu jauh atau kurang rapat.

2. Perhitungan Volume dengan VBA

Dari tabel 2 dapat disimpulkan bahwa ketelitian terendah terdapat pada perhitungan *opencut*. hal ini disebabkan karena perolehan data *cross section opencut* dilakukan dengan mengambil data dari gambar *cross section* proyek bukan data koordinat. Ketelitian pada saat pengambilan data dari gambar *cross section* sangat berpengaruh. Dari keseluruhan perhitungan diperoleh persentase total perhitungan 101,597% dengan selisih -1.530,680 m<sup>3</sup> . selisih ini terjadi karena kurang telitinya data *cross section* yang digunakan karena jarak antar *cross section* terlalu jauh atau kurang rapat.

3. Perhitungan Volume dengan *Surfer 8*

Dari tabel di atas dapat disimpulkan bahwa hasil perhitungan yang paling mendekati hasil akhir di lapangan adalah dengan menggunakan metode *gridding natural neighbour* dengan ketelitian 99.794% dan selisih sebesar 197.549 m<sup>3</sup>. Ketelitian terendah diperoleh dari perhitungan dengan menggunakan metode gridding data metrics yaitu hanya 8.134% dengan selisih sebesar 88071.2059 m<sup>3</sup>. Perbedaan hasil perhitungan antara berbagai *metode gridding* yang ada pada *Surfer 8* disebabkan karena algoritma matematika yang digunakan untuk menghitung bobot pada interpolasi titik grid. ketelitian tergantung pada jenis data yang

digunakan. Pada kasus kali ini *metode gridding natural neighbour* paling cocok karena data situasi yang digunakan cenderung bersifat tidak merata (padat pada salah satu area dan kosong pada area lain). tetapi untuk pemodelan tiga dimensi dengan menggunakan *software Surfer 8* tidak terdapat hasil yang benar-benar mendekati dengan keadaan asli di lapangan.

*4.* Perhitungan Volume dengan *AutoCad Civil 3D 2011 Imperial* 

Perhitungan pada *AutoCad Civil 3D 2011 Imperial* menggunakan data situasi dari tanah asli dan tanah rencana yang dibuat menjadi *triangle surface* menghasilkan volume galian sebesar 95904.93 m<sup>3</sup> apabila dibandingkan dengan hasil MC100% maka akan diperoleh persentase sebesar 100.038% dengan selisih  $-36.02 \text{ m}^3$ .

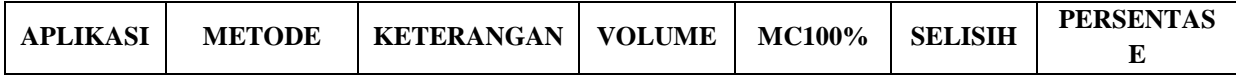

Perhitungan dengan menggunakan *software* ini menghasilkan nilai volume galian yang sangat teliti apabila dibandingkan dengan data galian dari lapangan selain itu pemodelan tiga dimensi dengan menggunakan *AutoCad Civil 3D 2011 Imperial* mendekati keadaan asli di lapangan.

Perbandingan Semua Aplikasi dengan MC100%

Perbandingan antara perhitungan semua aplikasi yang digunakan dengan MC100% ditampilkan dalam tabel berikut:

| Ms, Excel                  | Cross section                                | Galian | 97.407,305                 | 95.868,910 | $-1538,396$           | 101,605% |
|----------------------------|----------------------------------------------|--------|----------------------------|------------|-----------------------|----------|
| <b>VBA</b>                 | Cross section                                | Galian | 97.399,589                 | 95.868,910 | $-1.530,680$          | 101,597% |
| Surfer 8                   | <i>Inverse</i><br>Distance to a<br>Power     | Net    | 104.838,26<br>8            | 95.868,910 | $-8.969,358$          | 109,356% |
|                            | <b>Krigging</b>                              | Net    | 85.010,057                 | 95.868,910 | 10.858,85<br>3        | 88,673%  |
|                            | Minimum<br>Curvature                         | Net    | 95.079,338                 | 95.868,910 | 789,572               | 99,176%  |
|                            | Natural<br>Neighbour                         | Net    | 95.671,361                 | 95.868,910 | 197,549               | 99,794%  |
|                            | <b>Nearest</b><br>Neighbour                  | Net    | 97.873,715                 | 95.868,910 | $-2.004,805$          | 102,091% |
|                            | Polynomial<br>Regretion                      | Net    | 104.340,82<br>$\mathbf{0}$ | 95.868,910 | $-8.471,910$          | 108,837% |
|                            | <b>Radial Basis</b><br><b>Function</b>       | Net    | 73.683,878                 | 95.868,910 | 22.185,03<br>2        | 76,859%  |
|                            | Triangulation<br>wih Linear<br>Interpolation | Net    | 96.743,059                 | 95.868,910 | $-874,149$            | 100,912% |
|                            | Moving<br>Average                            | Net    | 106.503,64<br>$\theta$     | 95.868,910 | 10.634,73<br>$\Omega$ | 111,093% |
|                            | Data Metrics                                 | Net    | 7.797,704                  | 95.868,910 | 88.071,20<br>6        | 8,134%   |
|                            | Local<br>Polynomial                          | Net    | 39.406,087                 | 95.868,910 | 56.462,82<br>3        | 41,104%  |
| <b>AutoCad</b><br>Civil 3D | Kontur                                       | Net    | 95.904,930                 | 95.868,910 | $-36,020$             | 100,038% |

**Tabel 4. Perbandingan Semua Aplikasi dengan MC100%** 

Dari tabel 4 dapat disimpulkan bahwa hasil perhitungan yang paling mendekati hasil galian lapangan yang diperoleh dari MC100% adalah dengan menggunakan *software AutoCad Civil 3D 2011* yaitu dengan menggunakan metode kontur karena kecenderungan daerah keadaan tanah daerah pengukuran yang memiliki ketinggian yang sangat bervariasi dan berbukit. Apabila dibandingan dengan perhitungan menggunakan metode *cross section* yang telah dibuat pada VBA selisihnya lebih jauh karena kemungkinan pengambilan data *cross section* yang di ambil memiliki interval antar patok yang terlalu jauh sehingga kurang mewakili keadaan asli di lapangan.

Selisih antara perhitungan volume dengan menggunakan VBA pada Ms.Excel dan aplikasi lain apabila dibandingkan dengan data galian dari MC100% memiliki ketelitian yang cukup baik.

## **IV. PENUTUP**

## **IV.1 Kesimpulan**

Dari pelaksanaan pengolahan dan analisa data dan hasil dari tugas akhir ini dapat disimpulkan:

1. Perhitungan volume dengan menggunakan metode *cross section* dengan metode koordinat dan prismoida pada VBA yang terdapat dalam Ms.Excel memiliki ketelitian 101,597% apabila dibandingkan dengan MC100%.

Volume 2, Nomor 3, Tahun 2013, (ISSN : 2337-845X) 8

- 2. Perhitungan volume dengan menggunakan *software* Surfer 8 paling teliti adalah menggunakan metode *gridding natural neighbour* dengan ketelitian 99,794% apabila dibandingkan dengan hasil galian dari MC100%.
- 3. Perhitungan volume dengan menggunakan *software AutoCad Civil 3D 2011 Imperial* memiliki ketelitian 100,038% apabila dibandingkan dengan hasil galian dari MC100%.
- 4. Perhitungan volume metode *cross section* dengan metode koordinat dan prismoida yang dibuat penulis dengan menggunakan VBA pada Ms.Excel memiliki ketelitian yang cukup baik.

# **IV.2 Saran**

- 1. Lakukan studi literatur yang cukup sebelum mengerjakan tugas akhir.
- 2. Apabila menggunakan *software Surfer 8* disarankan mencoba semua metode gridding untuk menentukan metode yang paling sesuai dengan data yang digunakan.
- 3. Belajarlah sampai benar-benar mengerti apa yang sedang anda kerjakan.

# **DAFTAR PUSTAKA**

Deswijaya Putra. 2010. *Aplikasi Perhitungan Volume Galian dan Timbunan*. Semarang: Fakultas Teknik Prodi Teknik Geodesi Universitas Diponegoro

Basuki Slamet. 1998 *. Ilmu Ukur Tanah.*Yogyakarta : Gadjah Mada University Press

Prahasta Eddy. 2008. *Sistem Informasi Geografis.* Jakarta : Informatika

Azwarrudin. 2008. Jurnal: *Pendidikan Teknik Sipil. \_\_\_\_\_\_ . \_\_\_\_\_\_\_\_* 

Dita Anyelir, Hermawan Dicky. 2011. *Analisis Perbedaan Volume Over Burden Antara Metode Truck Count Dan Weekly Progress Menggunakan Software Autocad Civil 3D.2009 .* Semarang : Teknik Geodesi Universitas Diponegoro

Anonymous. 2010. *AutoCad Civil 3D 2011 Tutorial*. San Rafael USA: Autodesk, Inc.

Anonymous. 1993-2002. *Surfer User's Guide Contouring and 3D Surface Mapping for Scientist and Engineer.* Colorado USA: Golden Software, Inc.

\_\_\_\_\_\_\_\_\_\_\_. Bab 14 Perhitungan Galian dan Timbunan. http//www.crayonpedia.org

\_\_\_\_\_\_\_\_\_\_\_\_\_\_. Bab XIV Perhitungan Galian. http://file.upi.edu

\_\_\_\_\_\_\_\_\_\_\_\_\_. Civil 3D Project. http//www.scf.usc.edu